# SD видеорегистратор Sapsan® SDVR004

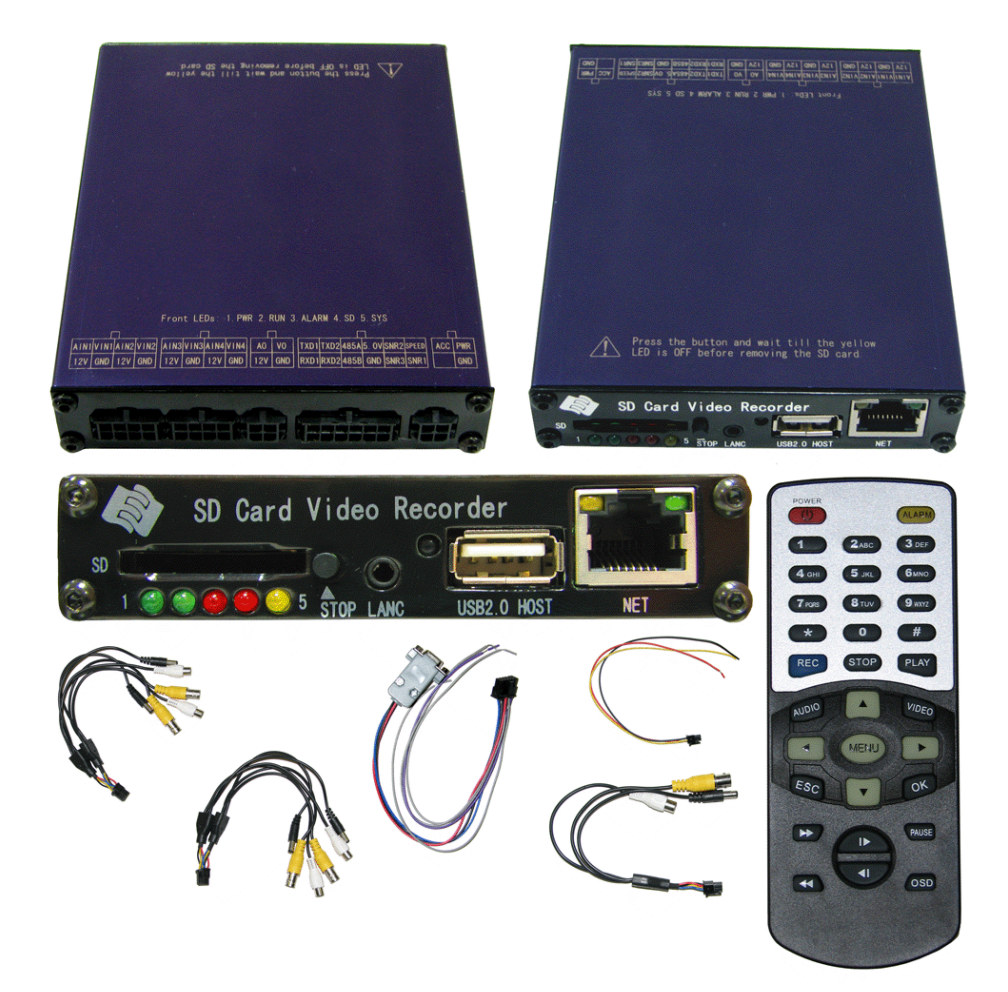

## Инструкция пользователя

## **Версия инструкции: 1.1 Дата выпуска: 01.01.2010**

Обновленная версия инструкции доступна на сайте **www.SokolGSM.com**

Спасибо за использование нашего SD видеорегистратора. Эта инструкция подходит для моделей SDVR001, SDVR002 и SDVR004. Пожалуйста, прочитайте эту Инструкцию пользователя внимательно, чтобы быть абсолютно уверенным что вы используете это оборудование правильно и безопасно. Содержимое этой инструкции может быть дополнительно изменено без предупреждений.

## **Предупреждение**

**Это устройство НЕ водонепроницаемо; для предотвращения любой аварии, пожара или удара электрическим током, пожалуйста НЕ размещайте контейнер с водой на устройстве или поблизости. Не подвергайте устройство воздействию влаги или экстремальных температур.** 

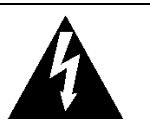

Этот символ вспышки молнии <sup>в</sup> равностороннем треугольнике предмаждения и пользователей что существует опасность неизолированного опасного напряжения, которое может стать причиной удара электрическим током человека когда крышка устройства открыта.

#### **ВНИМАНИЕ ПОРАЖЕНИЕ ЭЛ.ТОКОМ НЕ ОТКРЫВАТЬ**

С целью предотвращения риска удара электрическим током не удаляй верхнюю крышку или заднюю стенку устройства. Внутри устройства НЕТ частей, доступных для ремонта пользователем. Воспользуйтесь услугами квалифицированного центра обслуживания.

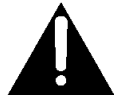

Восклицательный знак в равностороннем треугольнике предназначен для<br>предупреждения пользователей о наличии предупреждения пользователей <sup>о</sup> наличии важных эксплуатационных инструкций <sup>и</sup> инструкций по ремонту (обслуживанию) <sup>в</sup> данном руководстве пользователя.

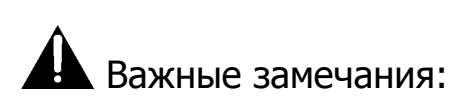

- 1. Пожалуйста прочитайте все предупреждения.
- 2. Пожалуйста сохраните это руководство для использования в будущем.
- 3. Пожалуйста обратите внимание на всю предупреждающую информацию.
- 4. Пожалуйста точно следуйте инструкциям в процессе управления устройством.
- 5. Пожалуйста НИКОГДА не оставляйте устройство вблизи воды
- 6. Пожалуйста, не используйте абразивные химикаты, чистящие препараты и сильные моющие средства для чистки устройства. Протрите устройство мягкой сухой тканью.
- 7. Пожалуйста НЕ помещайте в места с отсутствием теплообмена и охлаждения.
- 8. Пожалуйста устанавливайте оборудование вдали от оборудования с высокой температурой.
- 9. Устанавливайте устройство в комплекте с аксессуарами.
- 10. Пожалуйста, будьте осторожны при перемещении устройства, убедитесь в безопасности, избегайте повреждения путем падения.

Звоните в квалифицированные сервисные центры при необходимости ремонта оборудования.

## Содержание:

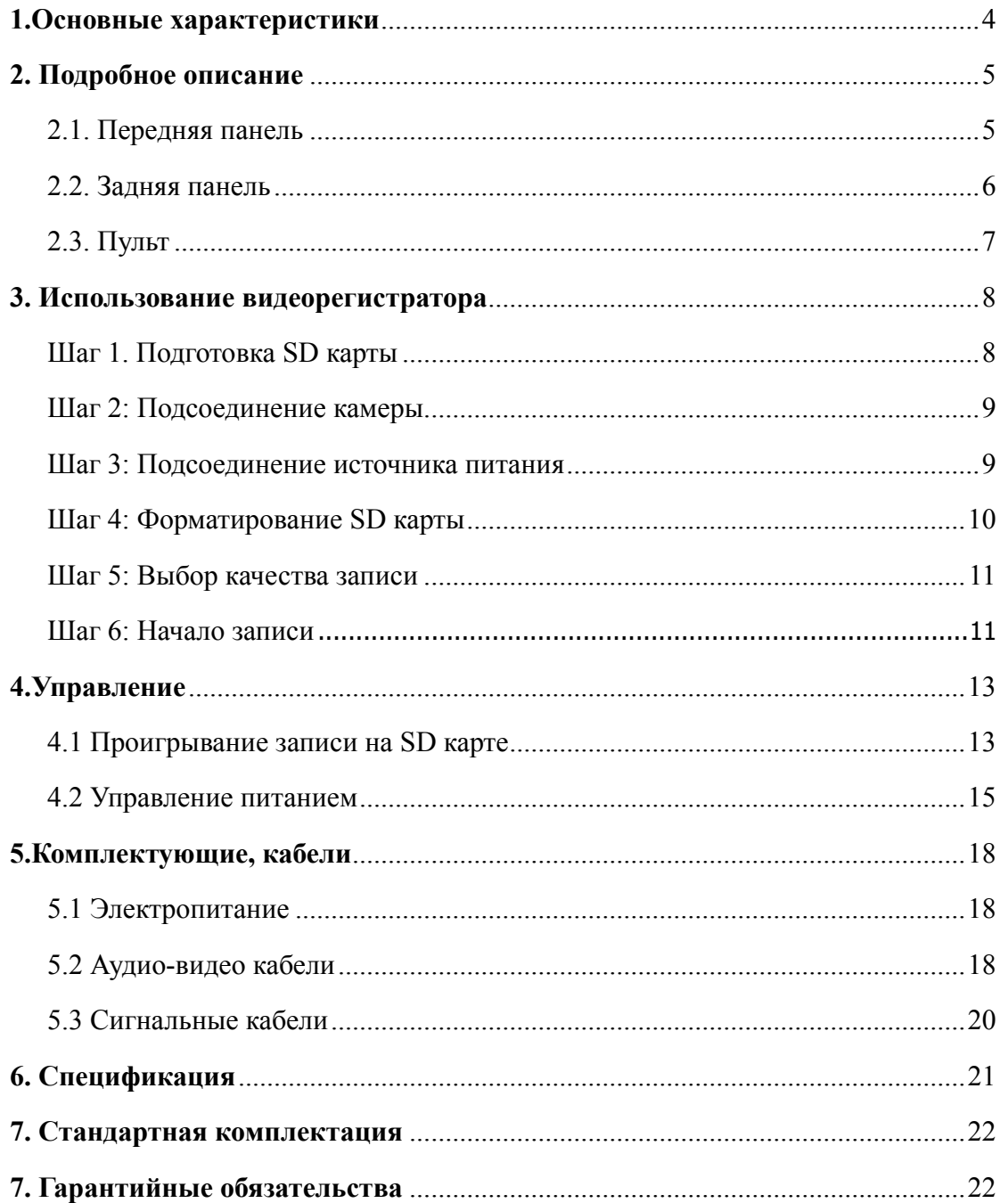

### **1.Основные характеристики**

#### **Видео и аудио**

- Н.264 высокий качество сжатия видео, запись в режиме реального времени 25 fps(PAL) / 30 fps(NTSC) для каждого канала. Количество кадров в секунду регулируемо для каждого канала.
- AAC (Advanced Audio Compression) Аудио сжатие для аудио.
- D1 разрешение для каждого канала, которое означает что каждый канал поддерживает 704x576(PAL)/704x480(NTSC).
- Поддерживает 4 канала видео и 4 канала аудио записи.

#### **Входное напряжение**

- $\bullet$  Поддерживает от +8В до +32В прямого напряжения. Применяется для автомобилей с аккумулятором +12В или +24В.
- Когда питающие входы подключены некорректно (с противоположной полярностью), функция автоматической защиты может защитить устройство от разрушения.
- $\bullet$  Регистратор снабжает каждую камеру стабильным напряжением +12В постоянного тока.
- Возможно использовать зажигания для контроля электропитания.

#### **Режим записи**

- Постоянная запись.
- Автоматическое начало записи при включении DVR.
- Поддержка записи по расписанию.
- Поддержка записи по тревоге.

#### **Запись скорости и статуса автомобиля**

- Записывает скорость авто и автомобильный ID (идентификатор) с помощью аудио и видео записи.
- Поддерживает 6 датчиков, запись может быть связана с ударом, разворотом, включением левого или правого сигнала поворота.
- Тревога при превышении скорости.

#### **SD карта – включи и используй**

 $\bullet$  Поддерживает plug and play (формат включи и играй) для SD карты при отсутствии записи и проигрывания.

**Примечание: Если Вы вставляете/вынимаете SD карту во время записи или проигрывания, это может стать причиной разрушения файла на SD карте. Во время записи или проигрывания, желтый индикатор на передней панели будет включен. Если Вам надо вставить\вынуть SD карту пожалуйста остановите запись или проигрывание кнопкой на видеорегистраторе пока желтый индикатор не погаснет.** 

#### **Поддержка нескольких устройств воспроизведения**

Вы можете использовать следующие проигрыватели для воспроизведения записанного файла.

- $\bullet$  VLC media player (версия 1.0.0 и выше)
- $\bullet$  Storm player (версия 2009 или выше)
- $\bullet$  Winamp (версия 5.531 или выше)

## **2. Подробное описание**

## **2.1 Передняя панель**

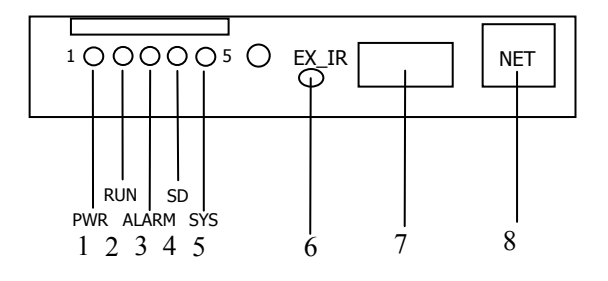

- 1. Индикатор питания.
- 2. Индикатор записи.
- 3. Индикатор тревоги.
- 4. Индикатор наличия SD.
- 5. Индикатор активности диска.
- 6. Разъем для подключения внешнего ИК приемника.
- 7. USB 2.0 порт.
- 8. Ethernet порт RJ-45.

### **Узнать статус мобильного видеорегистратора по индикаторам питания и записи (1) и (2):**

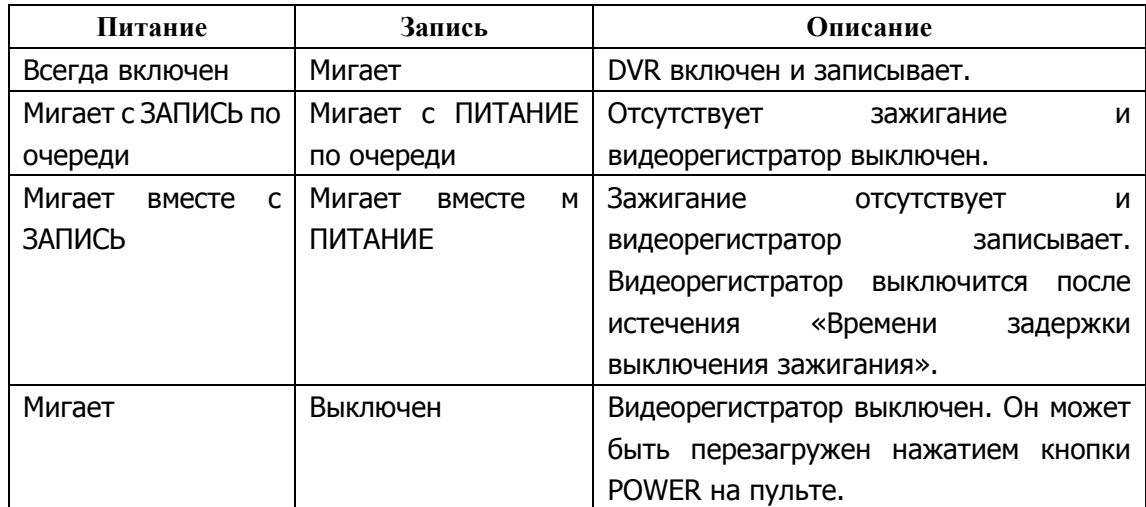

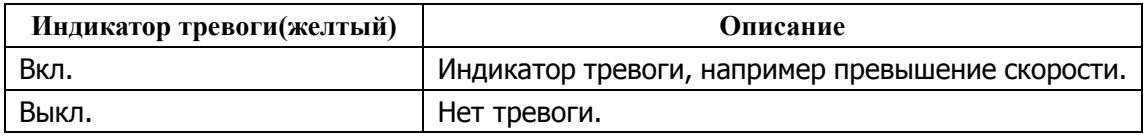

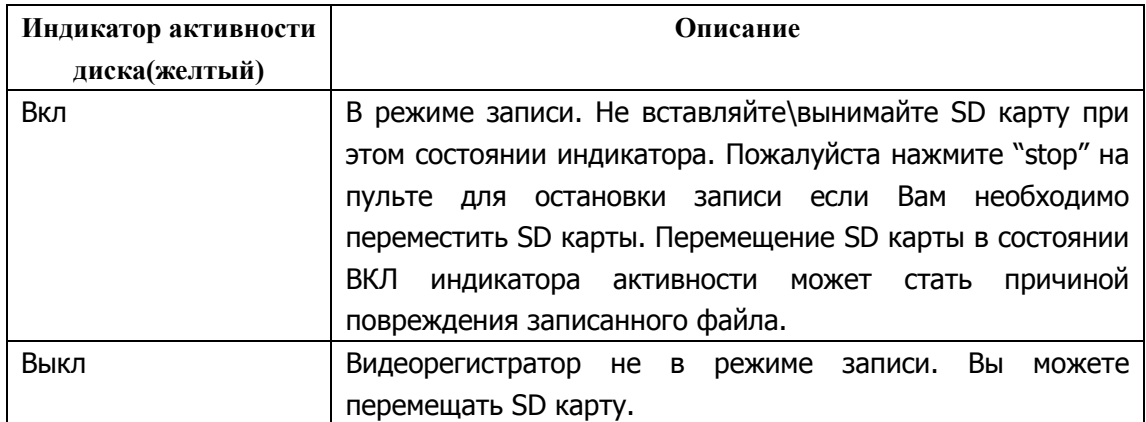

## **2.2 Задняя панель**

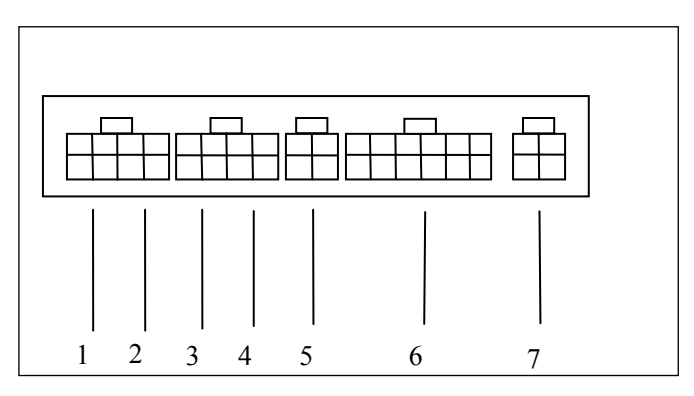

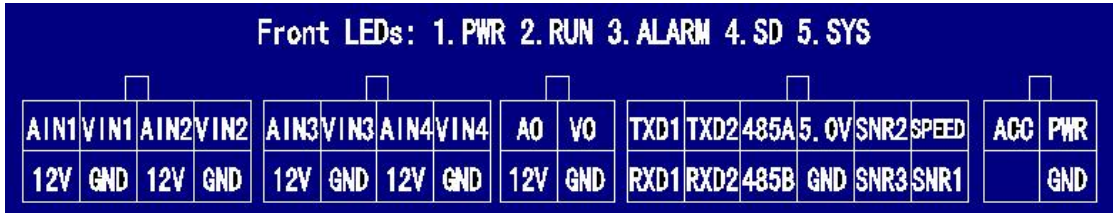

1. AV вход1(включая аудио вход 1, видео вход 1 и питание камеры 1)

2. AV вход 2(включая аудио вход 1, видео вход 1 и питание камеры 2)

3. AV вход 3(включая аудио вход 1, видео вход 1 и питание камеры 3)

4. AV вход 4(включая аудио вход 1, видео вход 1 и питание камеры 4)

5. AV выход(iвключая аудио выход, видео выход и питание)

6. 1 датчик скорости, 3 датчика, 2 RS232 порт, 1 RS485 порт и один 5V DC выход.

7. Питание для видеорегистратора и ACC вход.

## **2.3 Пульт**

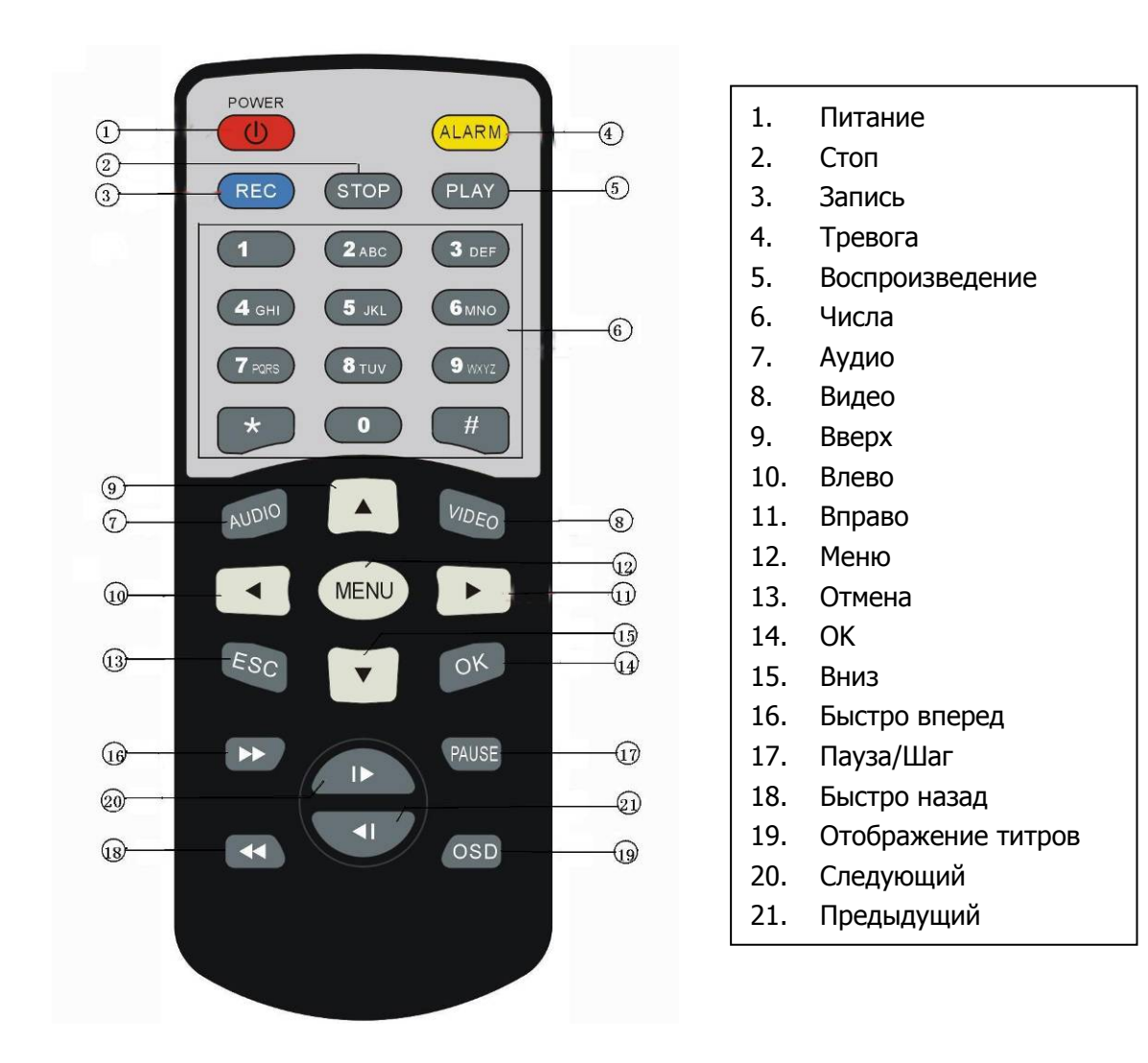

Как пользоваться пультом:

1. Нажмите <MENU> для входа в главное меню или подменю. Вы также можете использовать <MENU> для выбора различных разделов. Вы также можете использовать  $\leq$ MENU $>$  как $\leq$ OK $>$ 

2. Нажмите <Вверх/Вниз/Влево/Вправо> кнопку для перемещения между различными пунктами меню;

3. Нажмите <OK> для сохранения и выхода из текущего меню. Нажмите <ESC> для отмены и выхода из текущего меню. Если Вы вносите какие-либо изменения в меню, видеорегистратор покажет диалоговое окно с вопросом сохранить или отменить Ваши изменения;

4. Нажмите <VIDEO> для переключения между различными видео-каналами;

5. Нажмите<AUDIO> для переключения между различными аудио-каналами;

- 6. Для удаления характеристики в режиме редактирования, нажмите <Left>
- 7. Нажмите<POWER> для включения \ выключения видеорегистратора;

## **3. Использование видеорегистратора**

#### **Шаг 1: Подготовка SD карты**

Выберете SD карту и убедитесь что переключатель доступа записи (lock jumper) находится в позиции выкл. (off)

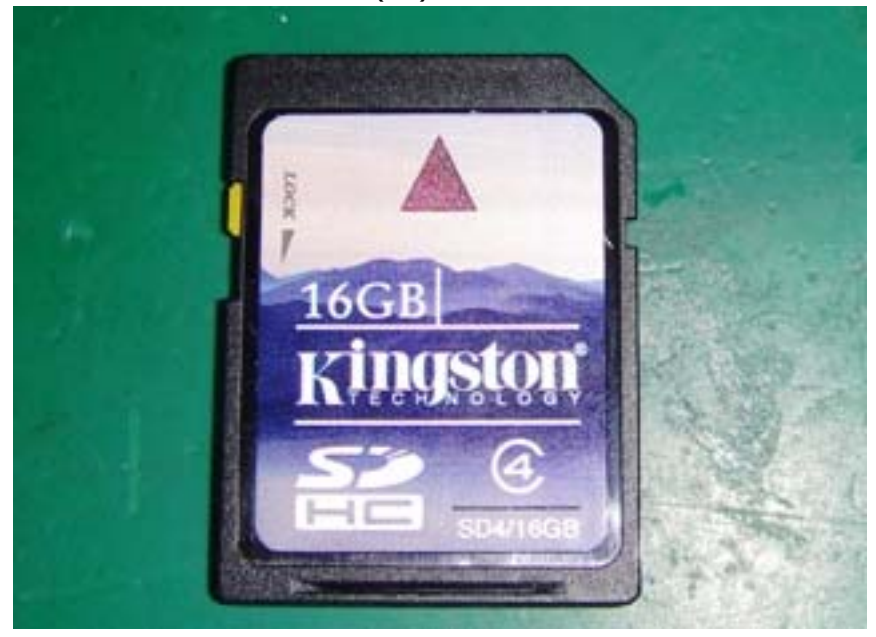

Вставьте SD карту в видеорегистратор.

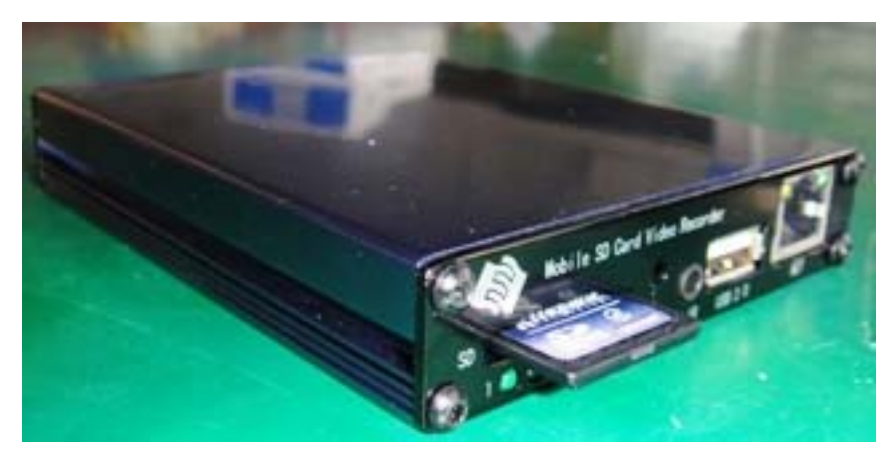

#### **Шаг 2: Подсоединение камеры.**

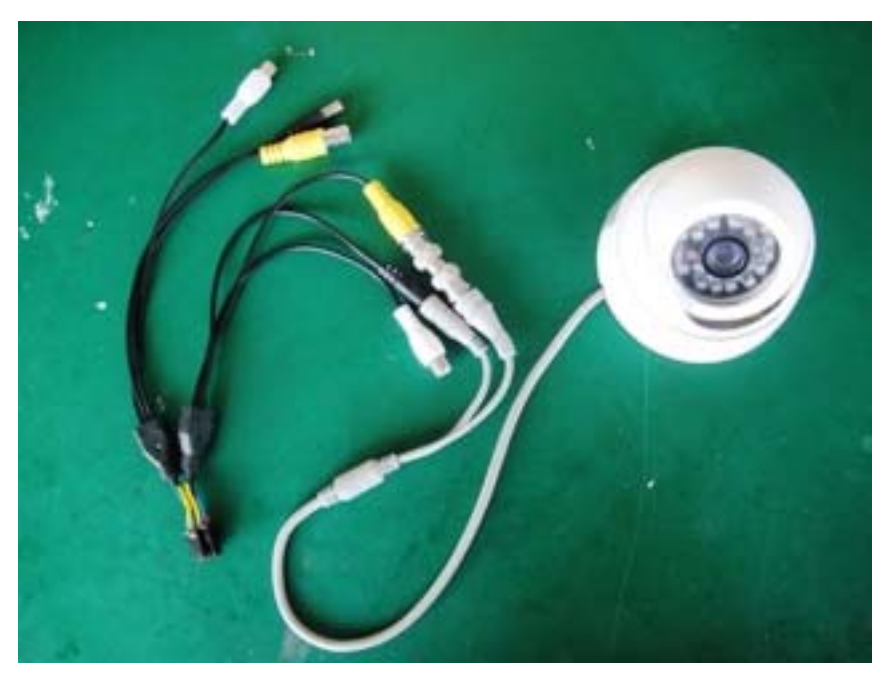

Подсоедините камеру как показано на картинке. Желтый разъем для видео, белый разъем для аудио.

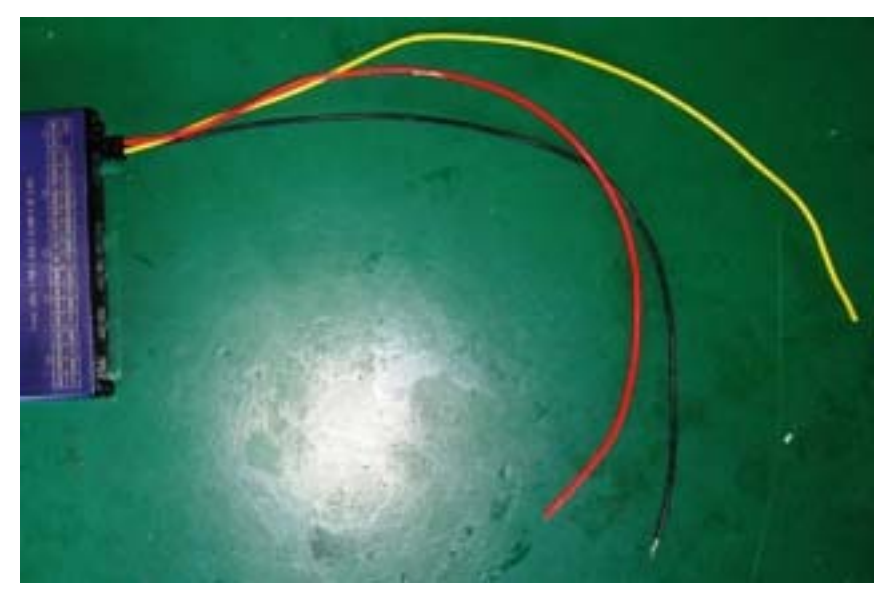

#### **Шаг 3: Подключение к источнику питания**

Подсоедините красный провод к "+" полюсу батареи и черный провод к "-" полюсу батареи. Желтый провод предназначен для соединения с сигналом зажигания. Если Вам не надо использовать зажигание, соедините желтый провод с "+" полюсом батареи. Пожалуйста обратите внимание: Предохранитель используется для оптимальной защиты батареи поэтому Вам необходимо подсоединять предохранитель близко к батарее.

## **ВНИМАНИЕ**

- 1. Видеорегистратор использует постоянное входное напряжение, пожалуйста будьте аккуратны при соединении "+" и "-" источника питания.
- 2. Широкий диапазон напряжения of 8В-32В для видеорегистратора. Видеорегистратор может быть поврежден если входное напряжение выше. И видеорегистратор может не работать если входное напряжение слишком мало.
- 3. Источник питания видеорегистратора должен быть подключен к автомобильному аккумулятору.
- 4. Потребление видеорегистратора может быть 60Вт когда двигатель запускается. Все провода, соединяющие источник питания и видеорегистратор должны быть достаточны для пропускания тока свыше 5 Ампер.
- 5. Для защиты аккумулятора от разрушения при коротком замыкании кабельной сети, предохранитель следует размещать в непосредственной близости от автомобильного аккумулятора.

#### **Для перевода регистратора из формата PAL (по умолчанию) в формат NTSC вслепую, нужно с помощью пульта ДУ нажать следующую последовательность действий:**

MENU Вправо Вправо MENU Вправо **OK OK** 

#### **Шаг 4: Форматирование SD карты**

Вам необходимо отформатировать SD карту перед ее использованием. Нажмите <MENU> для входа в главное меню и выберите "FORMAT" в "STORAGE" подменю.

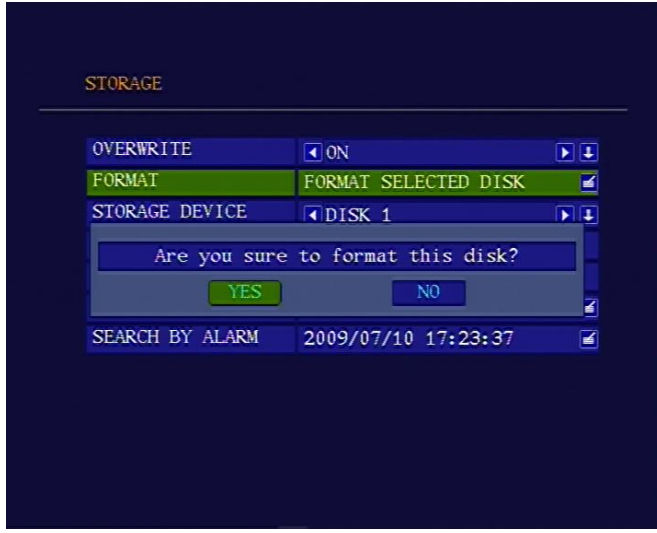

Выберите "YES" для форматирования SD карты. Процесс форматирования займет некоторое время и Вы увидите емкость (объем) SD карты после форматирования.

#### **Шаг 5: Выбор качества записи**

Нажмите <MENU> для входа в главное меню и выберите "RECORD SETTINGS" в подменю "RECORD".

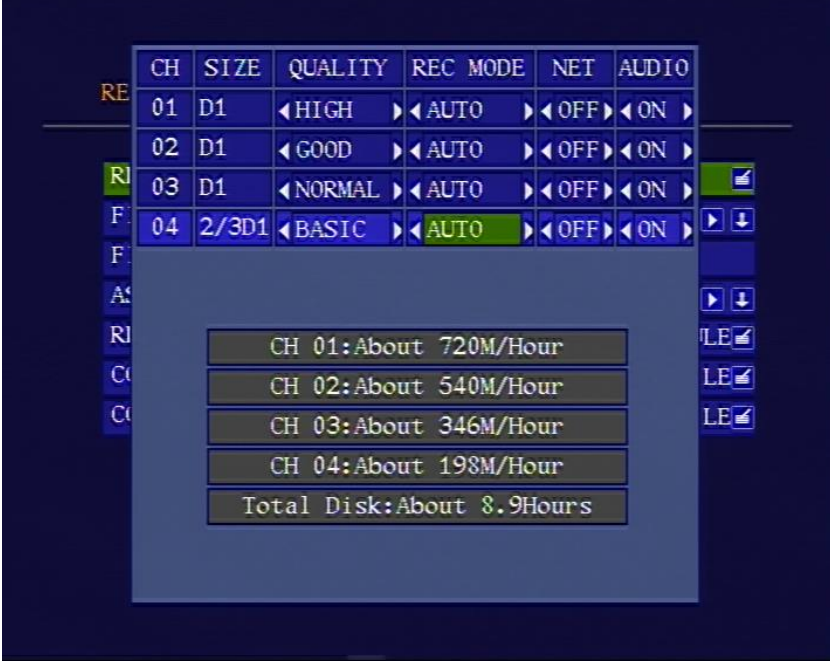

Подробный перечень параметров для каждого уровня качества ниже :

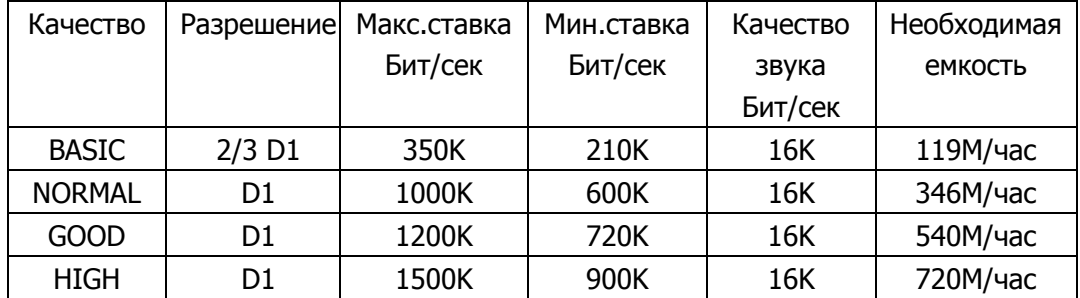

**ПримечаниеМаксимальная скорость записи для большинства SD карт около 6000KБит/сек, пожалуйста выберите "GOOD" или ниже если Вы записываете 4 канала видео одновременно.** 

#### **Шаг 6: начало записи**

Нажмите < REC> на пульте для начала записи. Одна красная точка на каждом канале служит индикатором записи. Видеорегистратор будет записывать все каналы по умолчанию. Если Вам надо записать только один канал, используйте <UP/DOWN/LEFT/RIGHT> или числовой ряд "1" "2" "3" "4" для выбора одного канала и нажмите < REC> для записи.

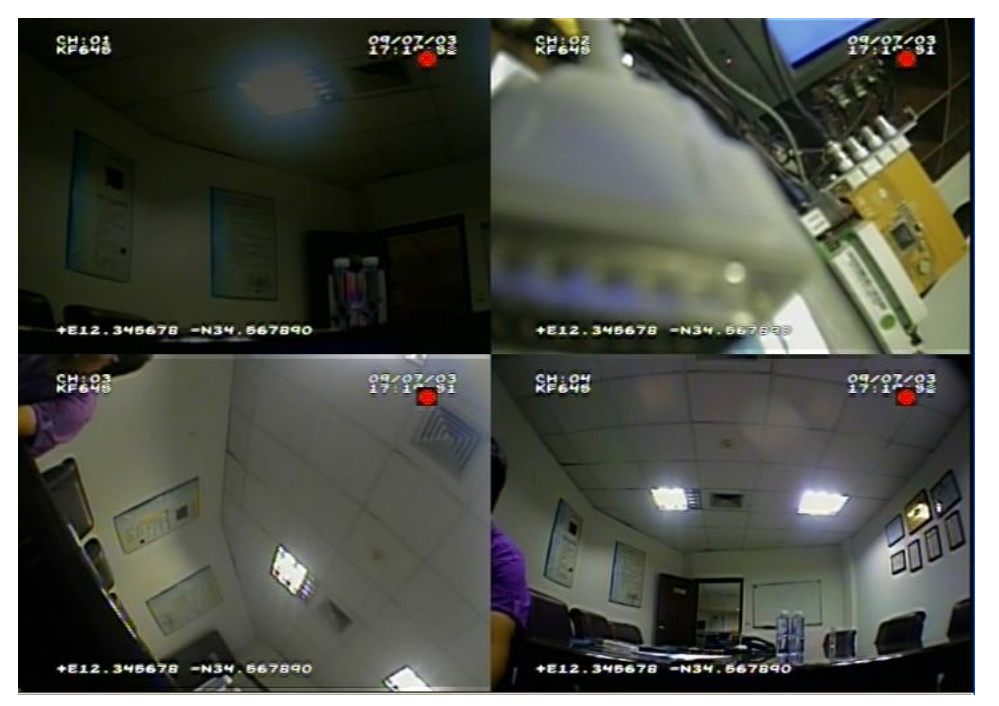

## **4. Управление**

#### **4.1 Проигрывание файла с SD карты**

1. Проигрывание недавно записанного файла. Нажмите кнопку <PLAY> на пульте, видеорегистратор будет проигрывать файл для первого канала. Вы можете также использовать <UP/DOWN/LEFT/RIGHT> или числовой ряд "1" "2" "3" "4" для выбора канала и нажать <PLAY> для воспроизведения канала, который Вы хотите просмотреть. Вы можете также нажать <VIDEO> для toggle одного канала на полный экран. Нажмите <Next>/<Previous> для выбора следующего или предыдущего файла. Статус проигрывание отображается зеленым треугольником в правом верхнем углу экрана.

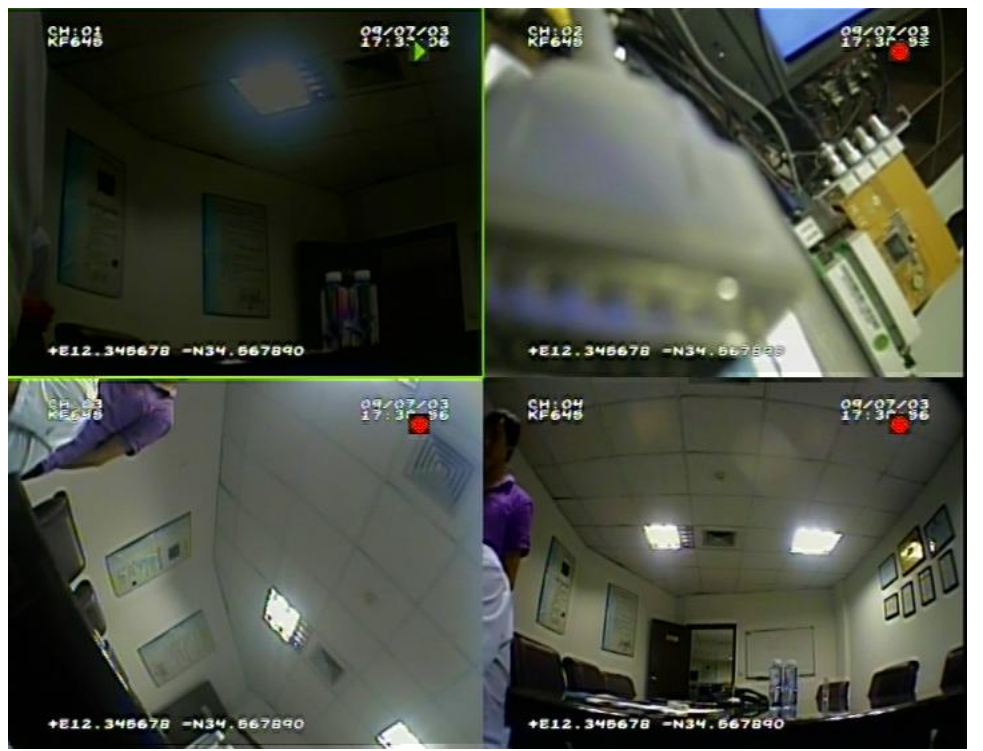

2 Поиск и проигрывание файла определенного временного отрезка. Нажмите <MENU> для входа в главное меню и выберите "SEARCH BY TIME" в подменю "STORAGE". Выберите время которое Вы хотите найти и выберите <OK>. Видеорегистратор найдет записанный файл по времени, которое Вы задали. Затем нажмите <PLAY> для воспроизведения файла.

#### **STORAGE**

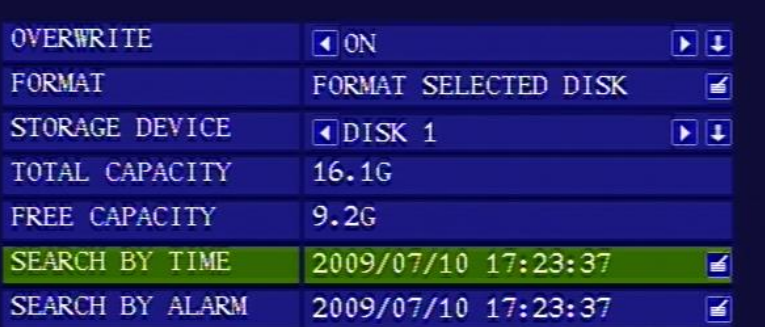

#### **STORAGE**

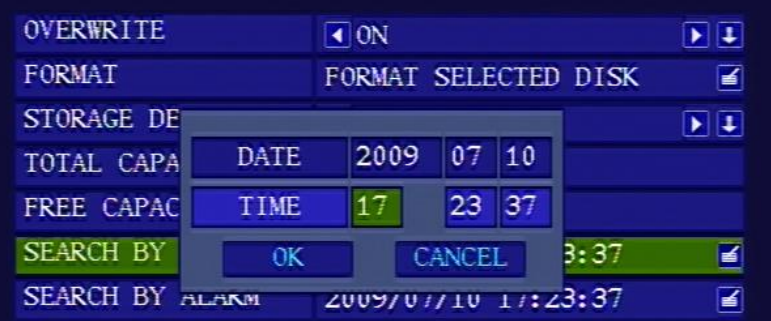

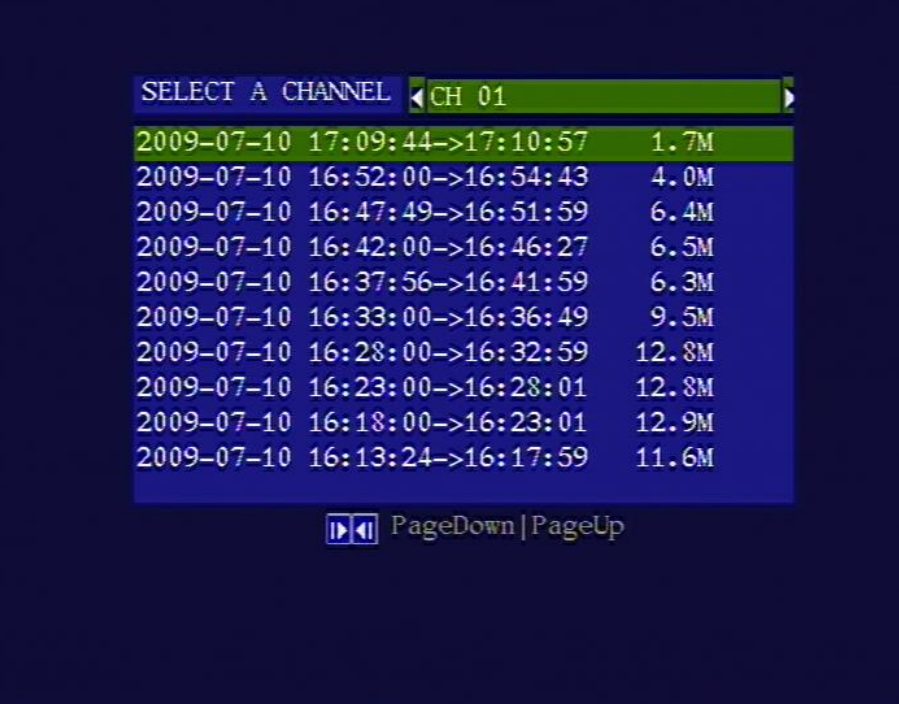

## **4.2 Управление питанием**

#### **1. Использование зажигания для контроля питания**

1. Подсоедините зажигание желтым проводом питающего кабеля. И соедините красный и черный провод к "+" и "-" полюсам батареи (аккумулятора).

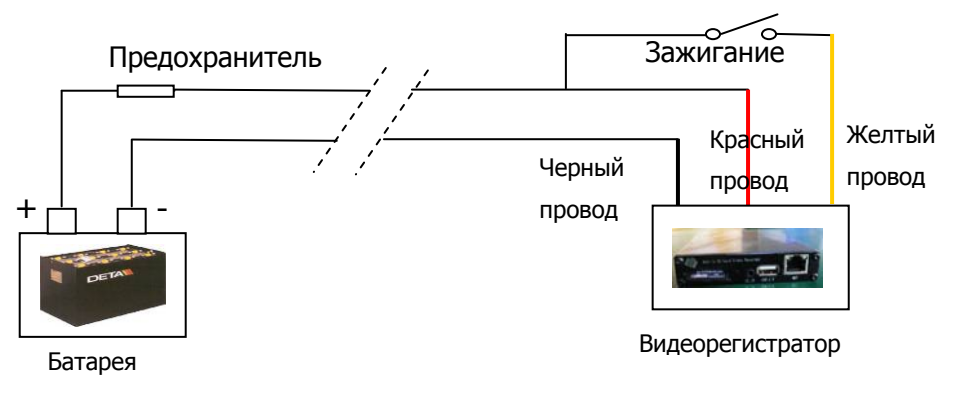

2. Настройте задержку выключения. Выберите "POWER OFF DELAY" в подменю "POWER". Максимальная продолжительность для задержки выключения 86400 секунд(24 часа). Если задержка выключения настроена как 0, видеорегистратор будет выключаться немедленно при выключении зажигания.

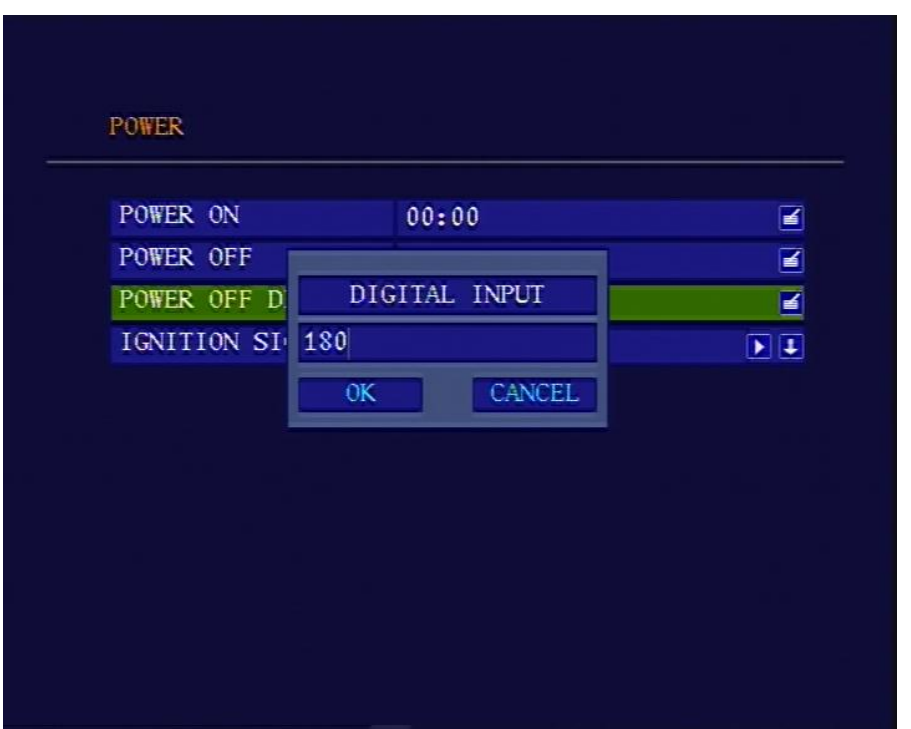

Если транспортное средство использует низкий уровень зажигания, Вам необходимо настроить сигнал зажигания на низкий уровень.

#### **2. Автоматическое включение/выключение видеорегистратора**

1. Подсоедините DVR к батарее. Пожалуйста обратите внимание что Вам надо подсоединить желтый провод (провод зажигания) к "+" полюсу (+12В или +24В) батареи.

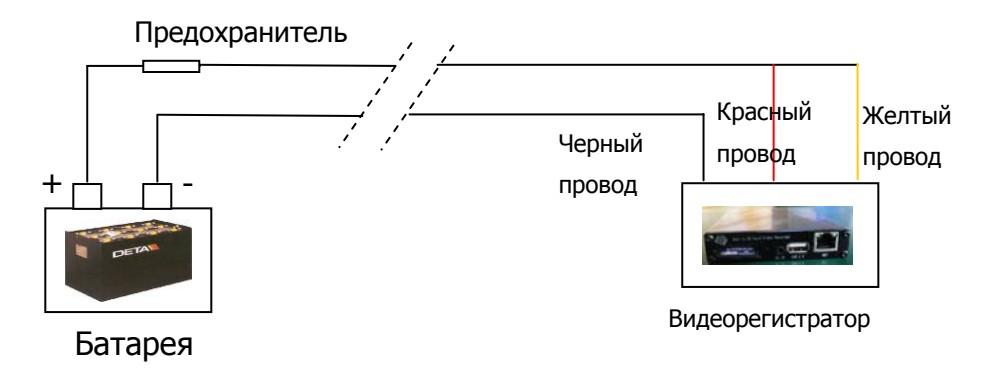

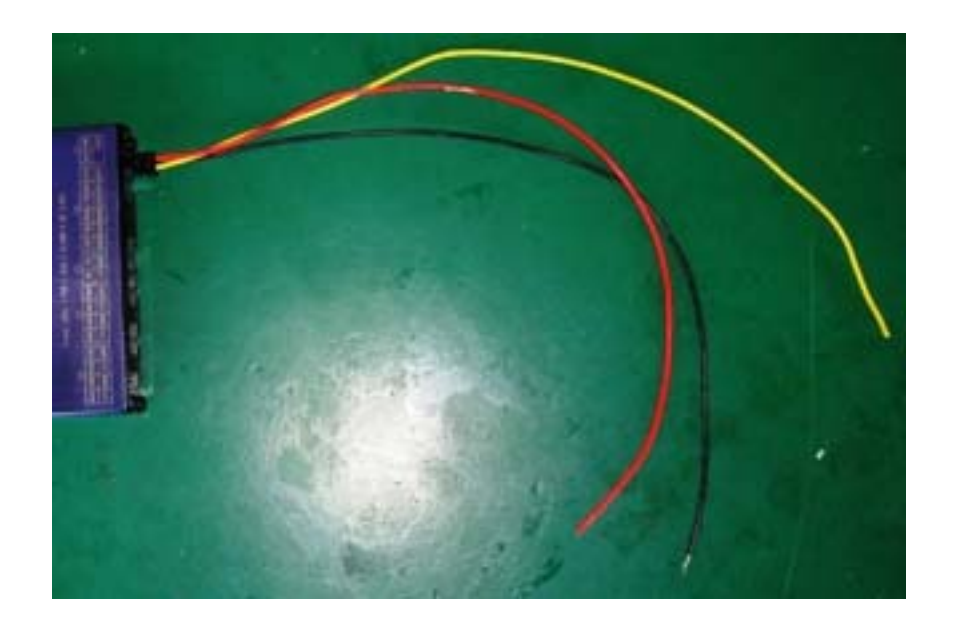

2. Выберите "POWER ON" и "POWER OFF" в подменю "Power" и настройте время которое Вы хотите для включения\выключения выидеорегистратора.

Если Вы не хотите чтобы видеорегистратор включался\выключался автоматически, настройте в "POWER ON" и "POWER OFF" время как "00 00".

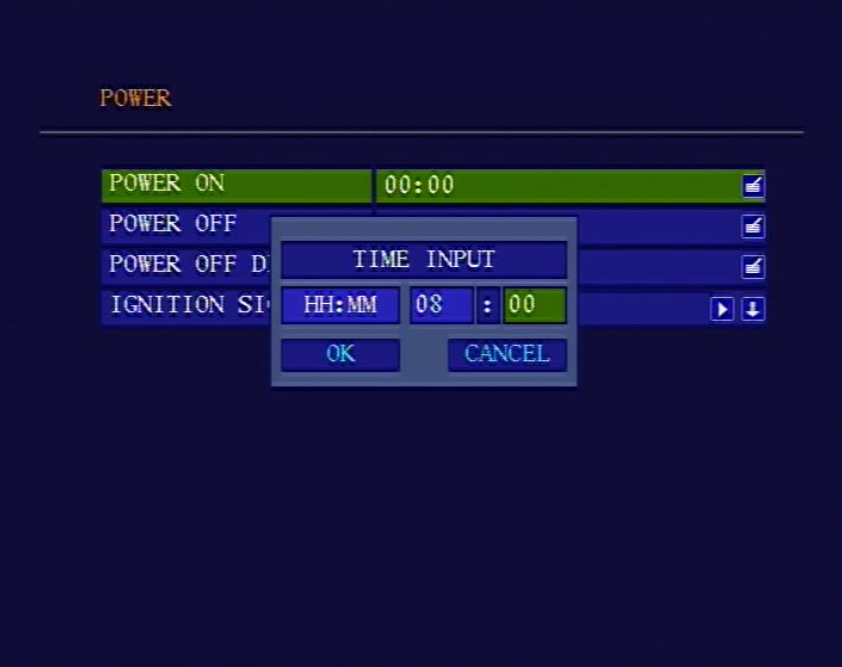

## **5. Комплектующие, провода**

## **5.1 Силовой (питающий) supply**

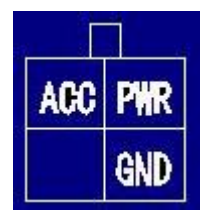

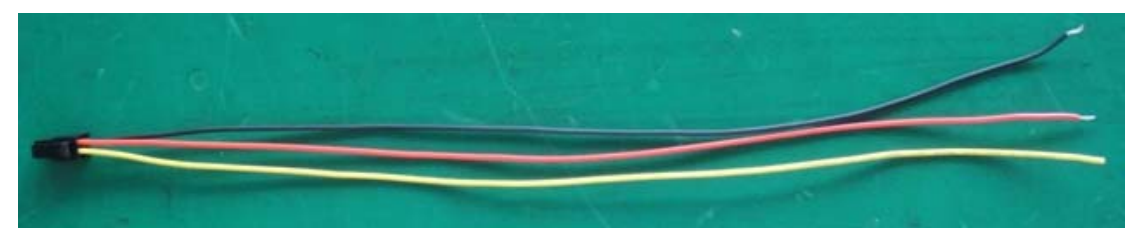

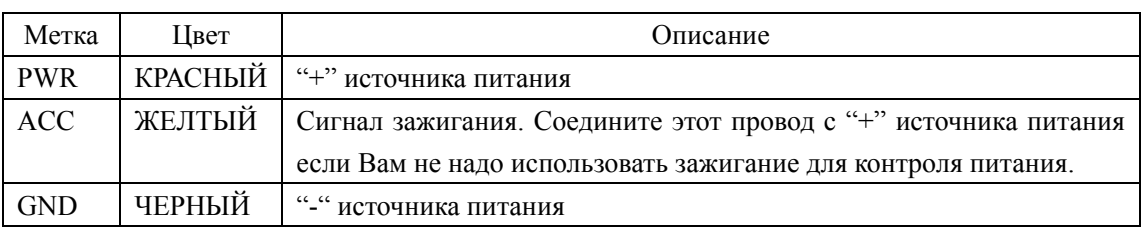

## **5.2 Аудио-видео кабели**

1. Аудио-видео кабели (на вход)

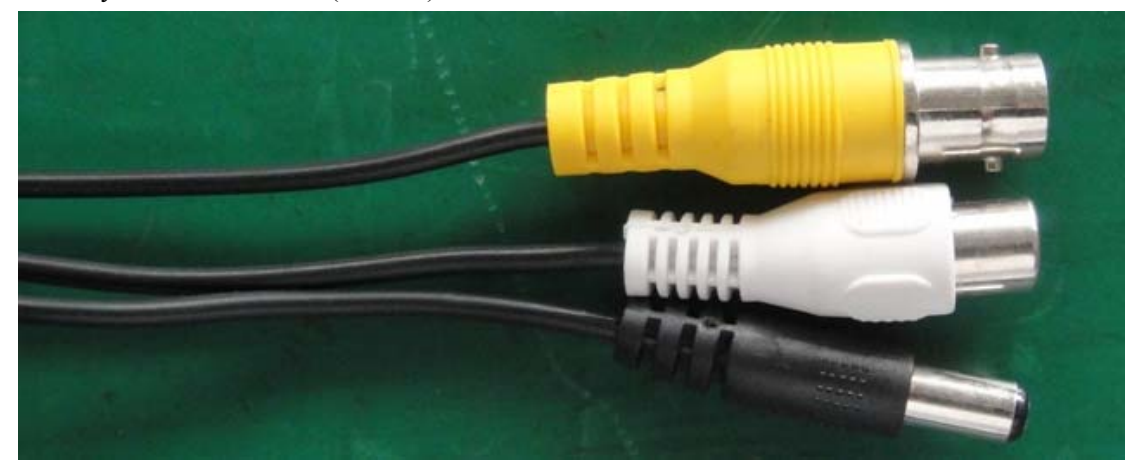

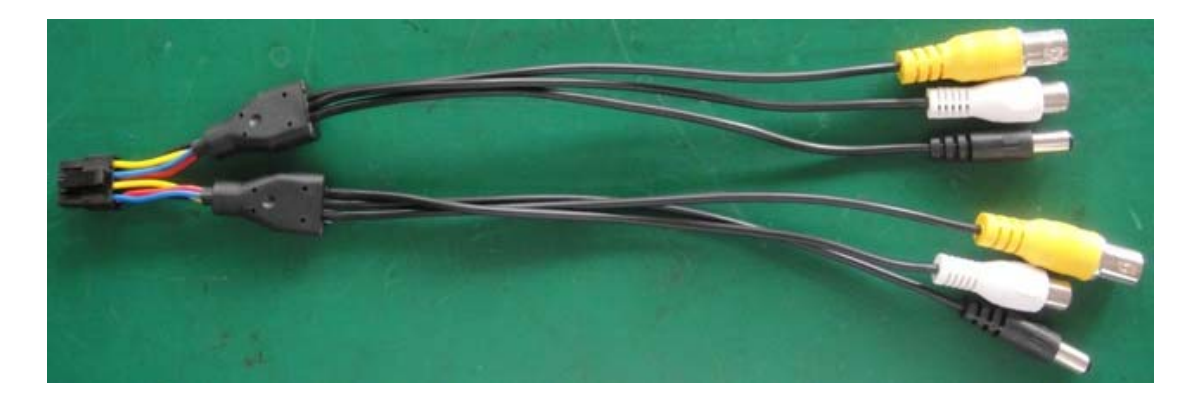

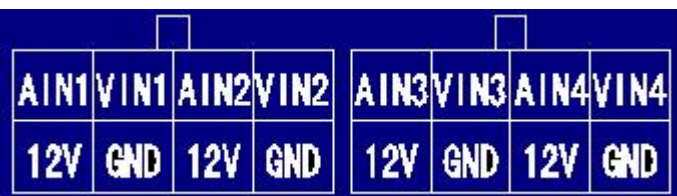

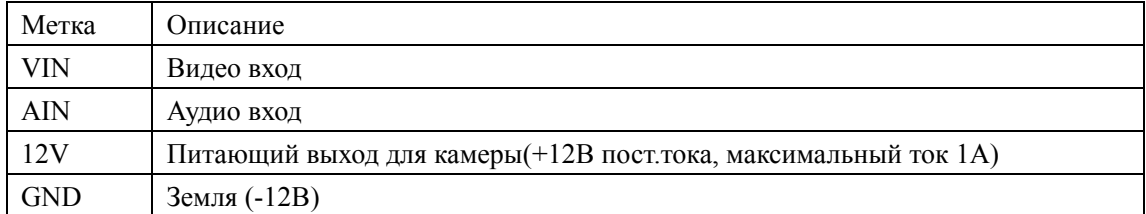

2 Аудио-видео кабели (на выход)

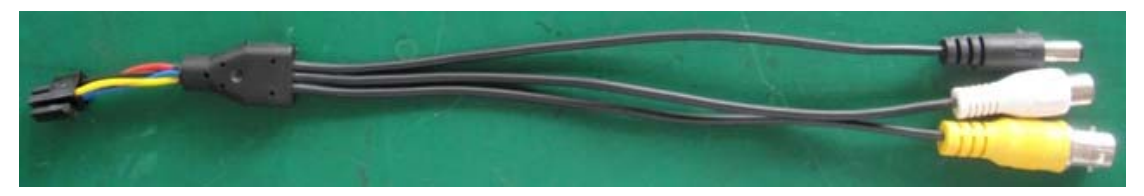

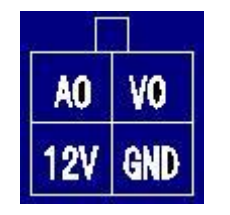

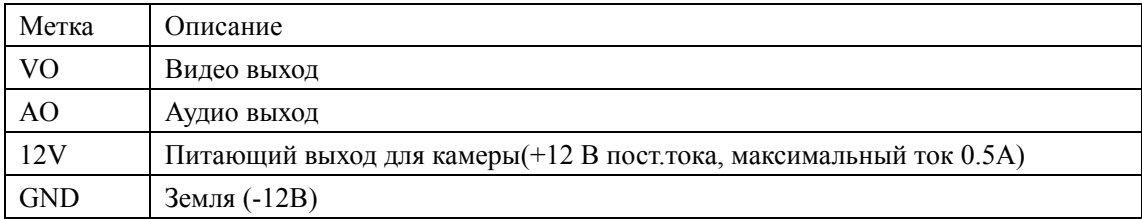

## **5.3 Сигнальные кабели**

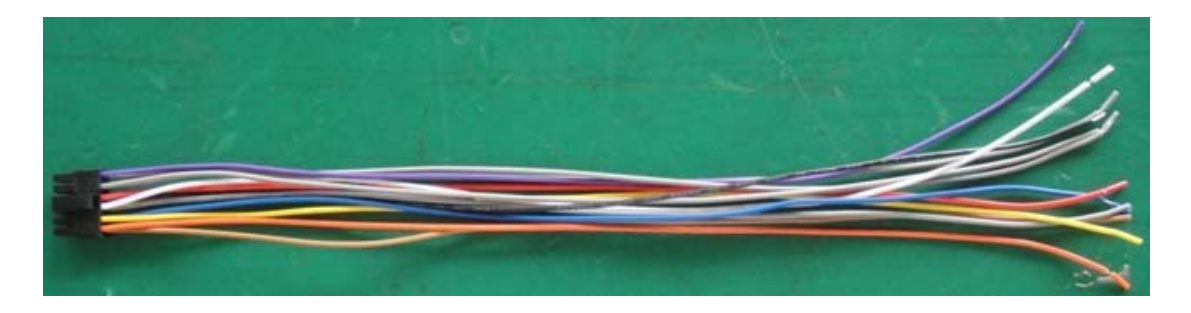

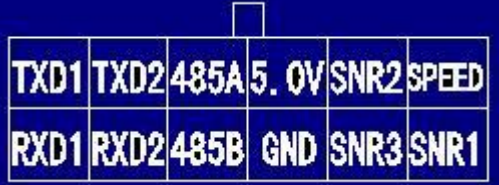

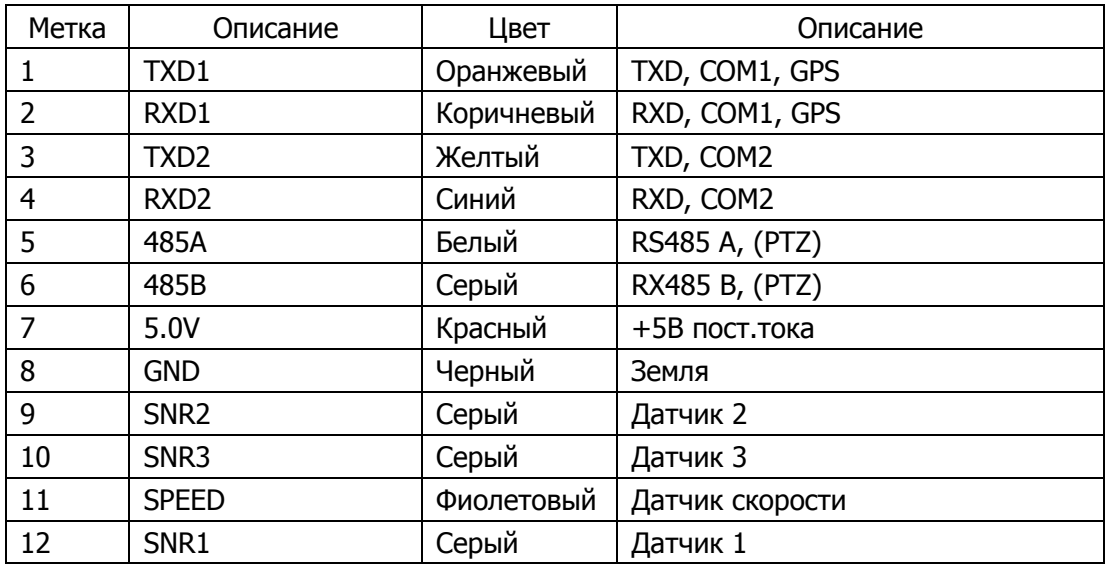

GPS соединение RS232 COM1

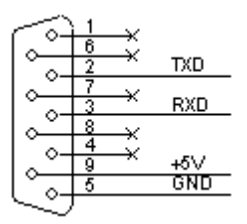

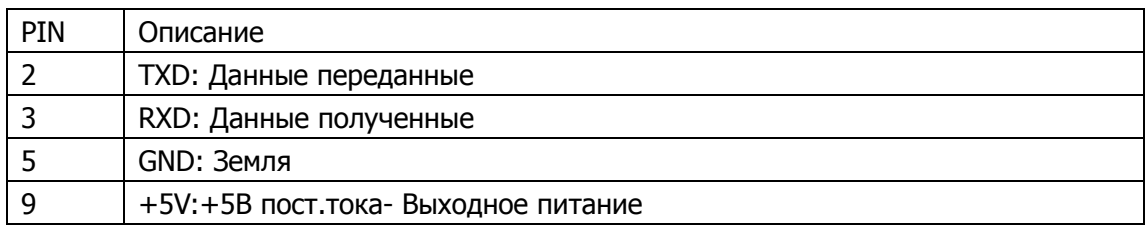

## **6. Спецификация**

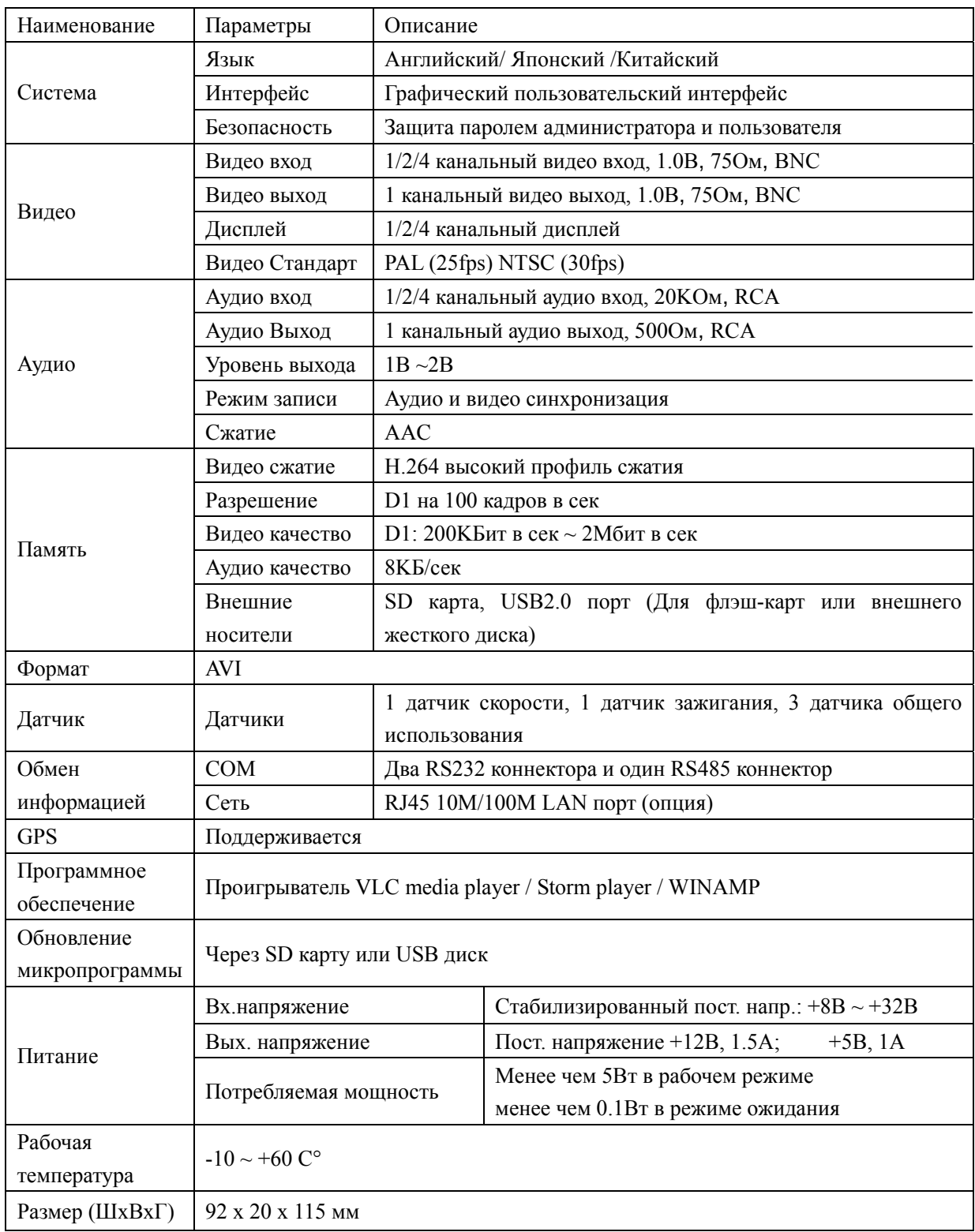

### **№ Описание Количество**  $1 \quad |$  SD видеорегистратор  $1 \quad |$  1 шт 2 Пульт дистанционного управления 1 шт 3 Монтажный отсек с ключами 2 шт 4 Провод аудио\видео входа 2 шт 5 Провод аудио\видео выхода 1 шт 6 Сигнальный кабель с COM-разъемом 1 шт 7 Силовой (питающий) кабель 1 шт 8 Инструкция по эксплуатации 1 шт 9 СD-диск с программным обеспечением 1 шт

## **7. Стандартная комплектация**

## **8. Гарантийные обязательства**

- 8.1 Система проверена на отсутствие дефектов и ошибок в работе. Гарантийный срок эксплуатации оборудования составляет 1 год с момента продажи. При отсутствии в гарантийном талоне печати организации-продавца, гарантийный срок исчисляется с момента выпуска изделия предприятием-изготовителем. Доставка оборудования для ремонта в сервис центр и возврат из ремонта осуществляется силами и за счет владельца оборудования. Гарантийный талон находится в конце данной инструкции.
- 8.2 Гарантия не распространяется на случаи, если были нарушены правила эксплуатации устройства, и/или в случае, если нарушения возникли по вине пользователя.
- 8.3. Оплата товара означает согласие с условиями гарантийных обязательств.

## **Гарантийный талон**

Модель: *SAPSAN® SDVR004* Дата продажи: \_\_\_\_\_\_\_\_\_\_\_\_\_\_\_\_\_\_\_\_\_\_\_ Дилер: \_\_\_\_\_\_\_\_\_\_\_\_\_\_\_\_\_\_\_\_\_\_\_\_\_\_\_\_\_\_\_\_\_\_\_\_\_

м.п.